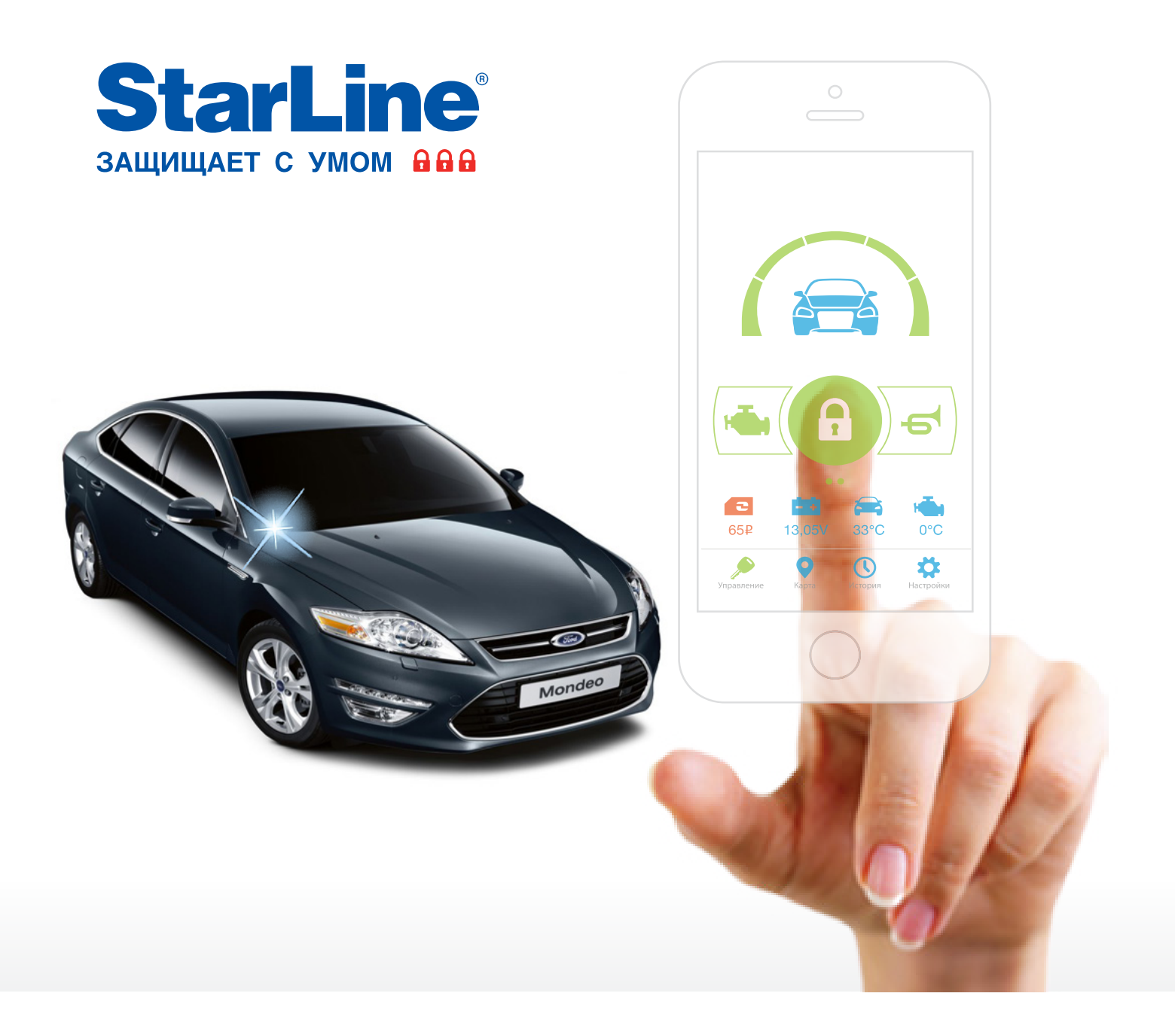

### **Руководство по установке**

### охранно-телематического комплекса **StarLine А93/E93** на автомобиль **FORD MONDEO** 2010-2014 м.г. АКПП

#### **Общие требования к монтажу охранно-телематических комплексов StarLine:**

- При выполнении монтажных работ соблюдайте правила техники безопасности
- Во избежание повреждения изоляции электропроводки не допускайте её соприкосновения с острыми металлическими поверхностями
- Центральный блок охранно-телематического комплекса располагайте в местах, исключающих проникновение и скопление влаги
- Подключение силовых цепей автозапуска и питания рекомендуется выполнять методом пайки. При выполнении монтажных работ данным методом использование активных флюсов запрещается!!!
- Монтаж компонентов охранно-телематического комплекса необходимо производить согласно данному руководству и в строгом соответствии с инструкцией по установке

### **Внимание!!!**

Руководство по установке носит рекомендательный характер и рассчитано на установку квалифицированными специалистами. Цвета проводов, а также схемотехника могут меняться в зависимости от года выпуска и комплектации автомобиля. Все подключения необходимо проверять перед установкой охранно-телематического комплекса.

НПО «СтарЛайн» не несёт ответственности за причиненный ущерб автомобилю в случае некорректной установки или невыполнении приведённых выше требований к установке.

Данное руководство по установке соответствует версии программного обеспечения центрального блока vGK74-R8 и текущей версии прошивки CAN v5.1. Перед началом установки охранно-телематического комплекса StarLine рекомендуется обновить программное обеспечение центрального блока и CAN-модуля до актуальных версий. Для удобной настройки, диагностики и обновления ПО необходимо воспользоваться программой StarLine Мастер (программа доступна для скачивания на сайтах install.starline.ru и help.starline.ru/slm). Актуальная версия ПО CAN находится на сайте can.starline.ru. После обновления необходимо проверить подключения и настройки охраннотелематического комплекса на соответствие актуальным версиям программного обеспечения.

**Необходимое время для установки — 4,5 часа**

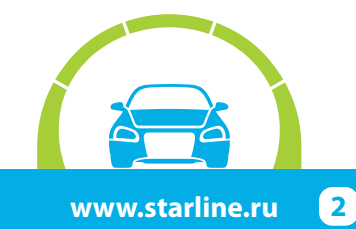

### **Схема возможного расположения и подключения компонентов охранно-телематического комплекса**

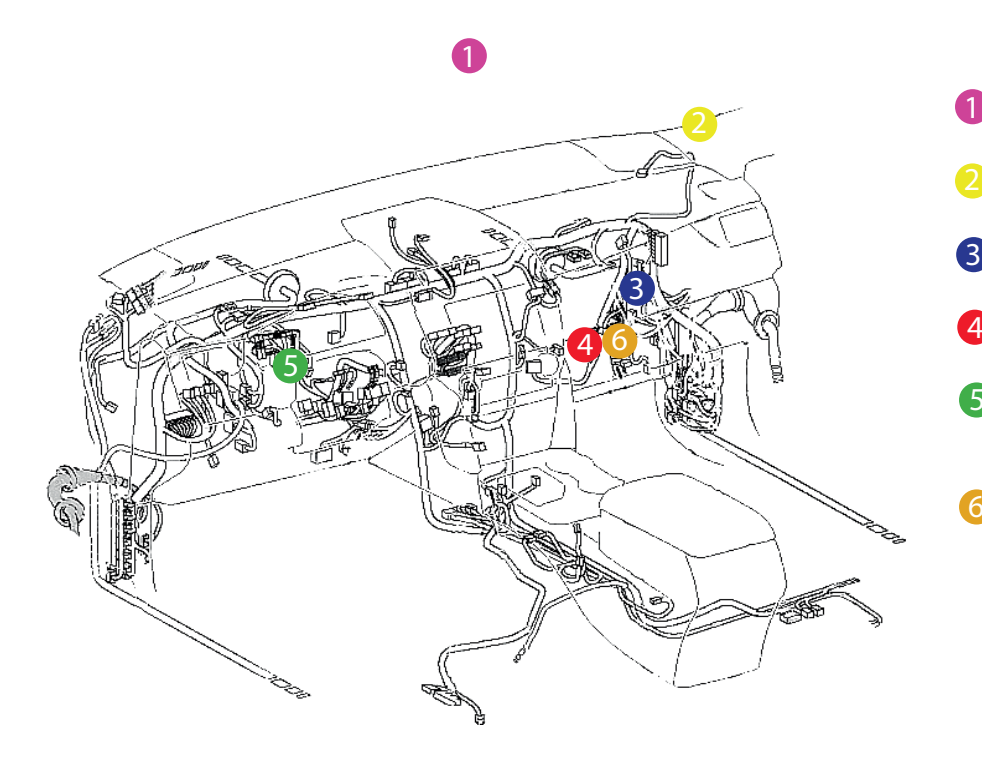

- антенный модуль 1
	- светодиод
- центральный блок 3
- шина CAN-A
- 5 - цепи обхода штатного иммобилайзера
- цепи автозапуска двигателя 6

- штатный уплотнитель
- сирена 2

0

3

- датчик температуры двигателя

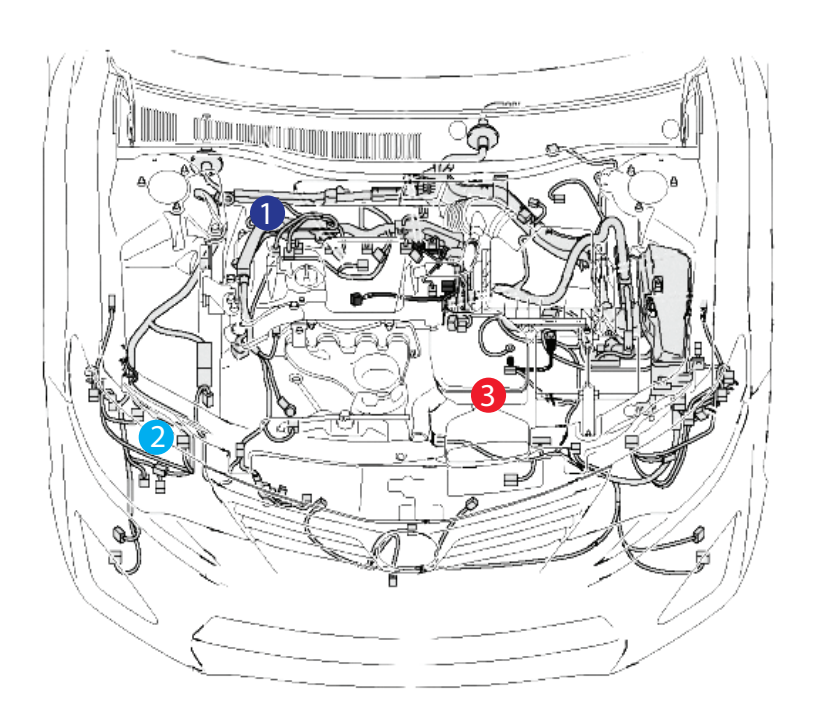

### **Установка охранно-телематического комплекса StarLine**

#### **1. Подготовка к установке, разборка салона автомобиля.**

Для доступа к блоку ВСМ снять перчаточный ящик. Для этого сначала отвернуть четыре самореза и два болта крепления перчаточного ящика и вынуть его (на защёлках). Затем снять декоративную накладку под блоком ВСМ и снять его.

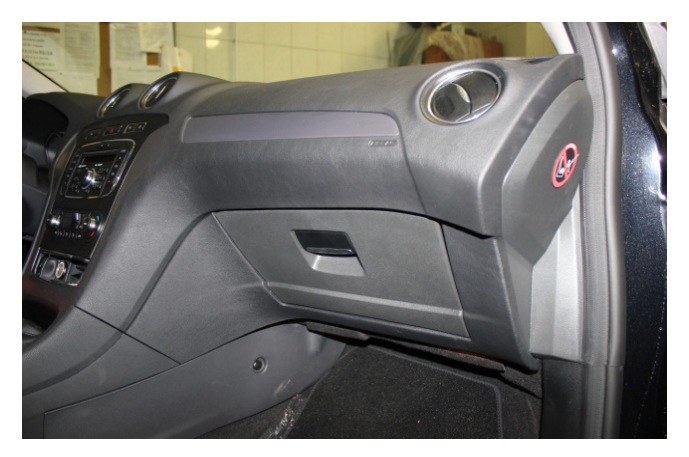

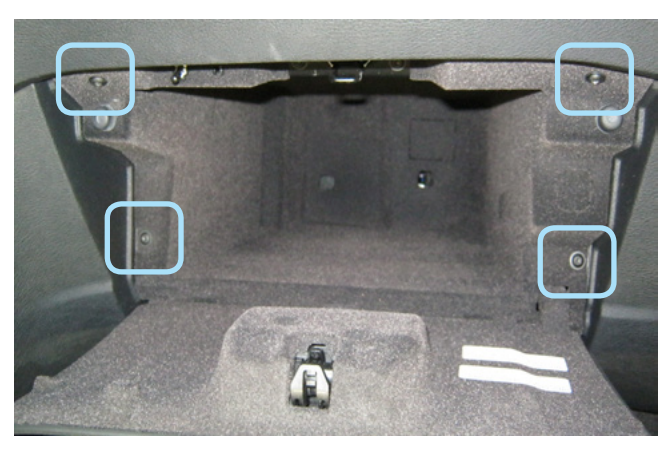

*Фото 1.1. Перчаточный ящик. Общий вид Фото 1.2. Саморезы крепления перчаточного ящика*

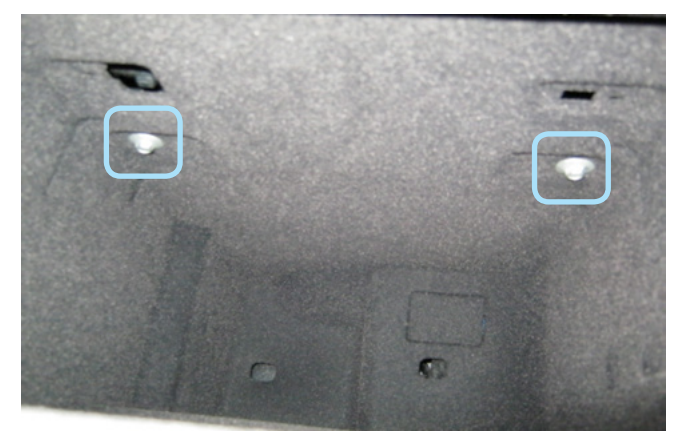

*Фото 1.3. Болты крепления перчаточного ящика Фото 1.4. Перчаточный ящик снят. Блок ВСМ*

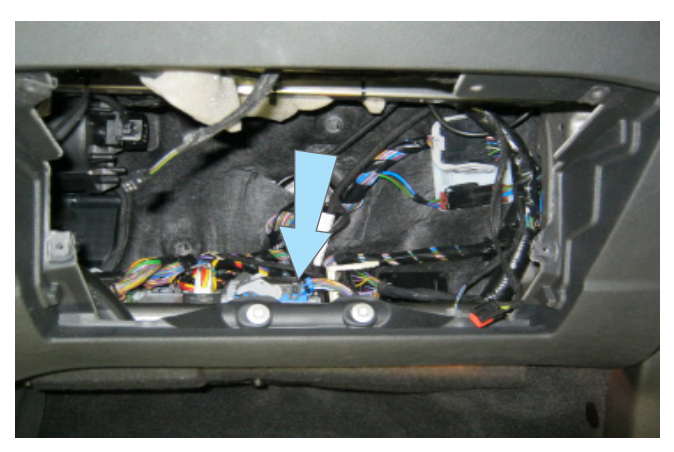

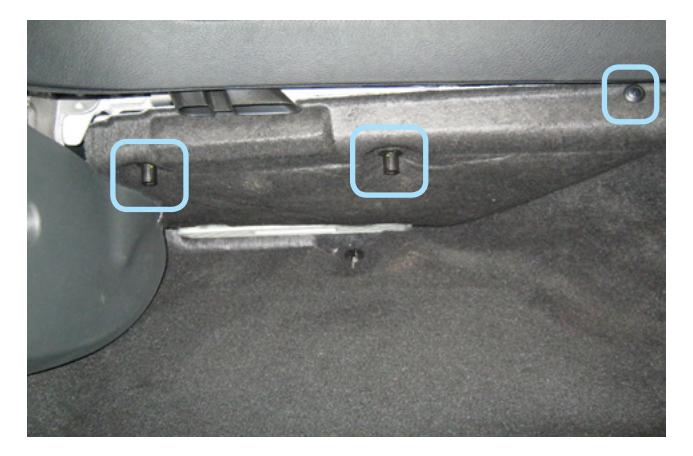

*Фото 1.5. Клипсы крепления декоративной накладки Фото 1.6. Блок ВСМ снят под блоком ВСМ*

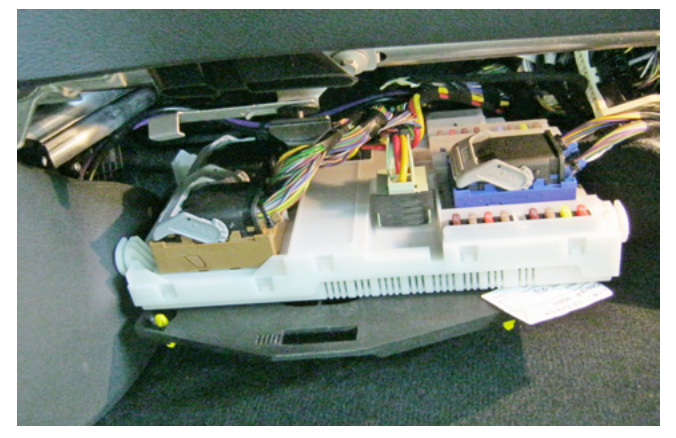

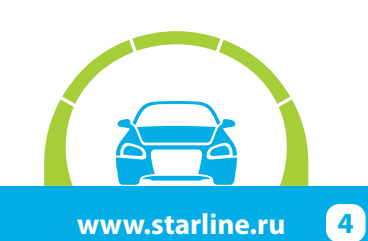

Для доступа к антенне штатного иммобилайзера снять кожух рулевого вала. Для этого сначала снять верхнюю его часть (на защёлках), затем отвернуть два винта крепления в нижней его части и снять её.

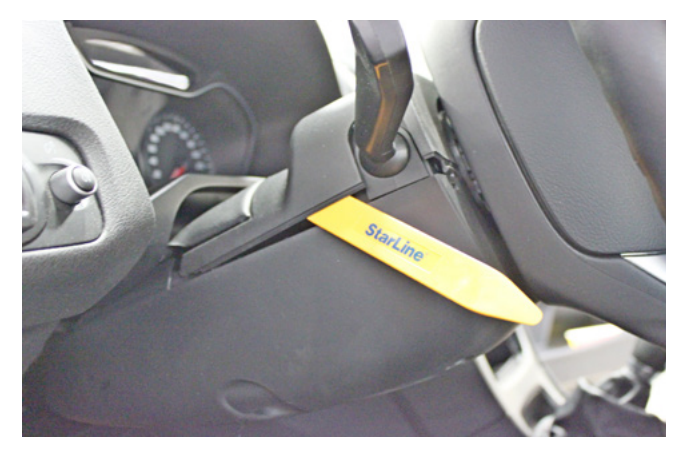

*Фото 1.7. Снять верхнюю часть кожуха рулевого вала*

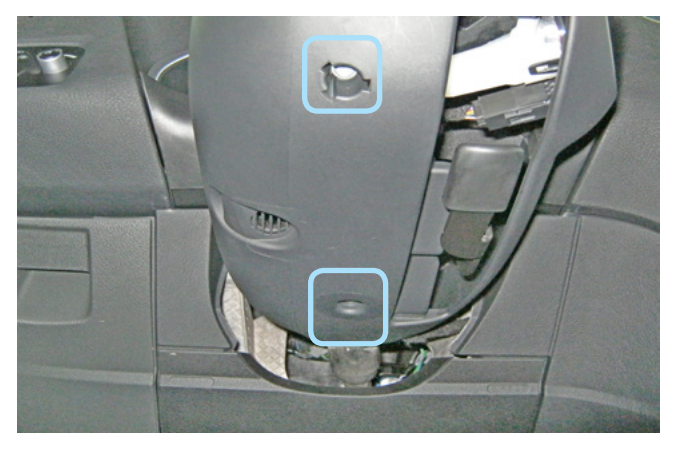

*Фото 1.8. Крепление нижней части кожуха* 

#### **2. Размещение компонентов охранно-телематического комплекса.**

Установить антенный модуль со встроенным датчиком удара и наклона на лобовом стекле, светодиод на правой стойке. Сервисную кнопку скрытно установить в любом удобном месте.

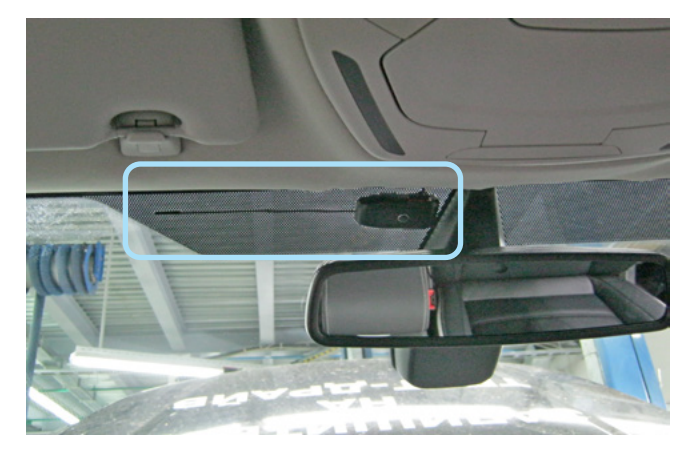

*Фото 2.1. Возможное место установки антенны Фото 2.2. Место установки светодиода*

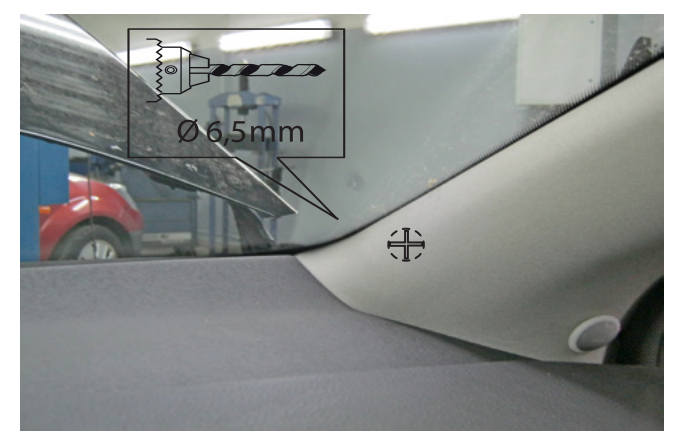

Установить под капотом сирену (крепить на саморезы) и датчик температуры двигателя (с помощью пластиковых стяжек). Провода в салон проложить через штатный уплотнитель с правой стороны моторного щита. Для скрытого монтажа сирены необходимо снять правую блок-фару (крепление на двух винтах).

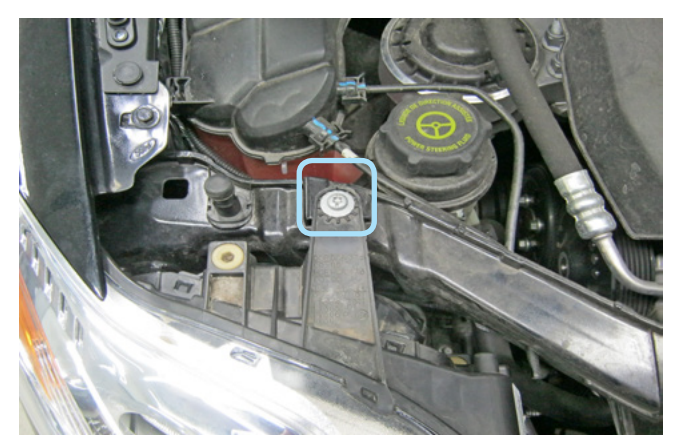

*Фото 2.3. Крепление блок-фары*

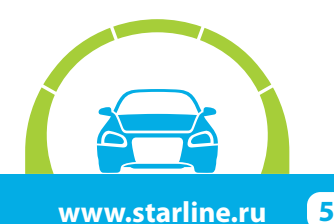

### **StarLine А93/E93, ПО CAN v5.1, ПО ЦБ vGK74-R8 FORD MONDEO 2010-2014 м.г. АКПП**

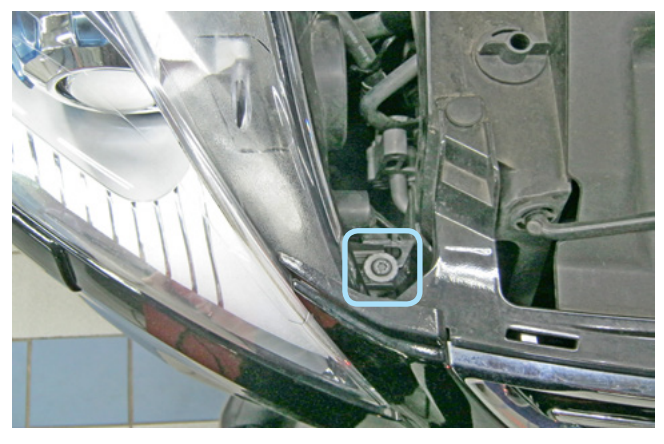

*Фото 2.4. Крепление блок-фары*

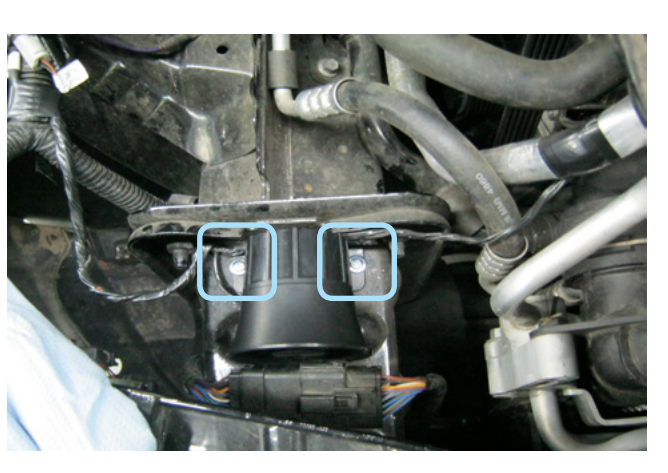

*Фото 2.5. Крепление сирены*

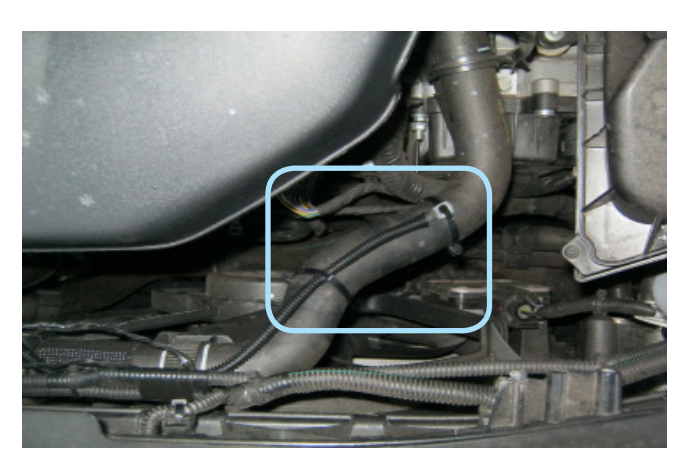

*Фото 2.6. Место установки датчика температуры двигателя*

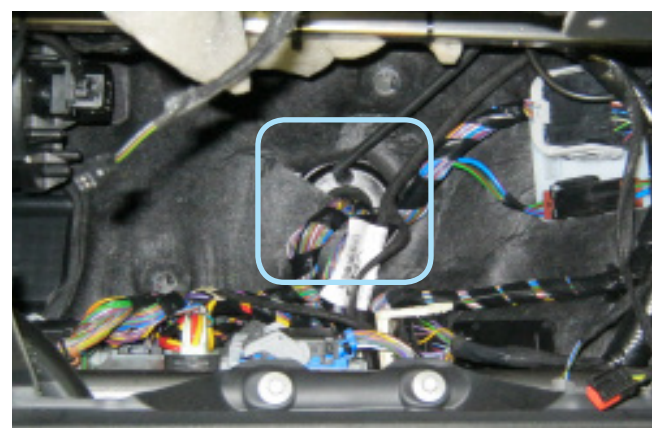

*Фото 2.7. Штатный уплотнитель. Вид со стороны салона*

Центральный блок охранно-телематического комплекса StarLine закрепить на пластиковые стяжки за перчаточным ящиком. Внимание!!! Не размещайте центральный блок на расстоянии менее 10 см от металлических частей кузова автомобиля во избежание плохого качества приёма сигнала GSM!

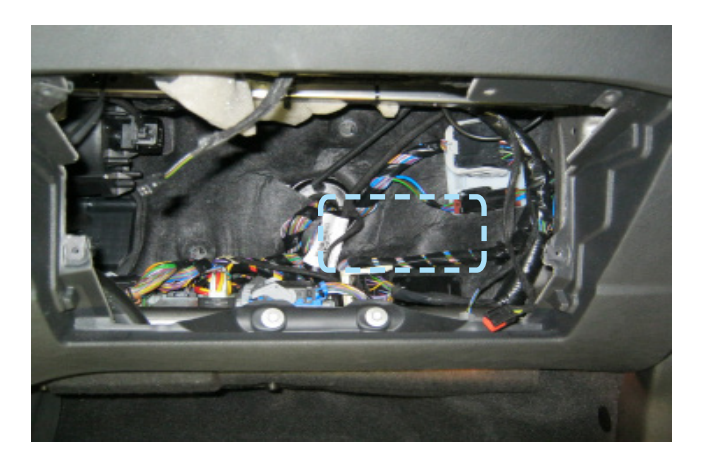

*Фото 2.8. Пример расположения центрального блока охранно-телематического комплекса*

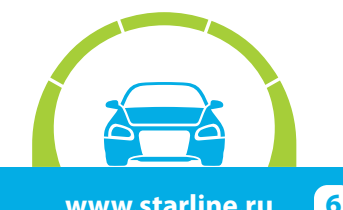

#### **3. Подключение цепей, необходимых для работы охранно-телематического комплекса.**

Выполнить подключение массы охранно-телематического комплекса под штатный болт крепления подушки безопасности пассажира.

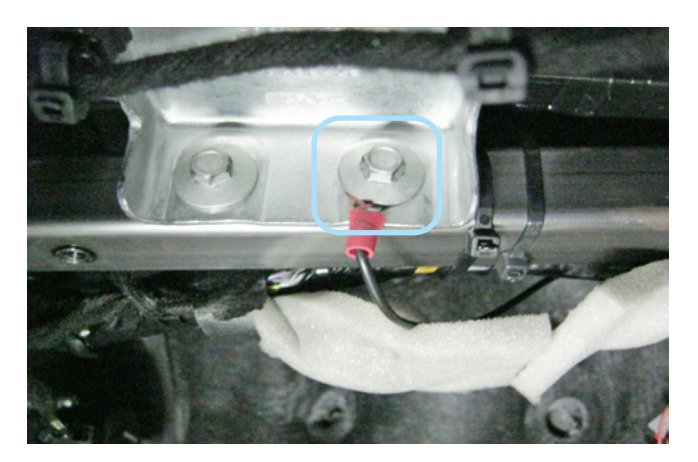

*Фото 3.1. Подключение массы*

Шину CAN-A подключить в жгуте разъёма 1 (зелёный) на блоке ВСМ. Условная нумерация разъёмов показана на Фото 3.2.

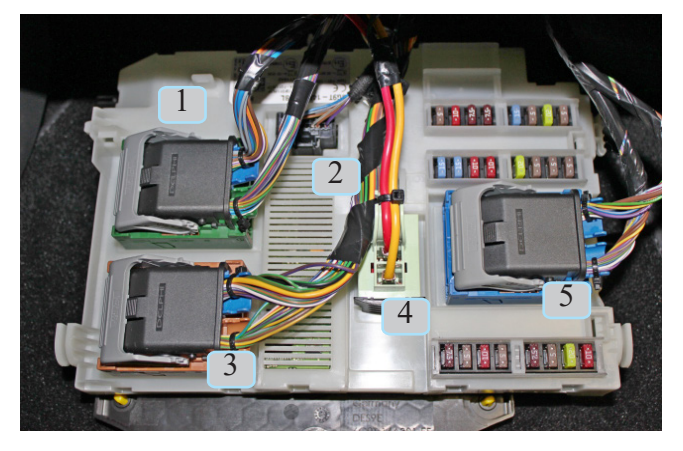

*Фото 3.2. Условная нумерация разъёмов блока ВСМ*

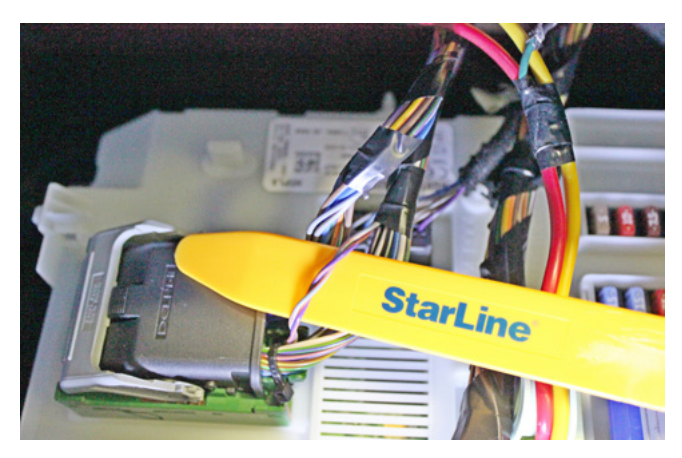

*Фото 3.3. CAN-шина (серо-оранжевый и фиолетовооранжевый)*

В жгуте разъёма 5 (синий) на блоке ВСМ подключить альтернативное управление аварийной сигнализацией (синий провод разъёма Х5 охранно-телематического комплекса).

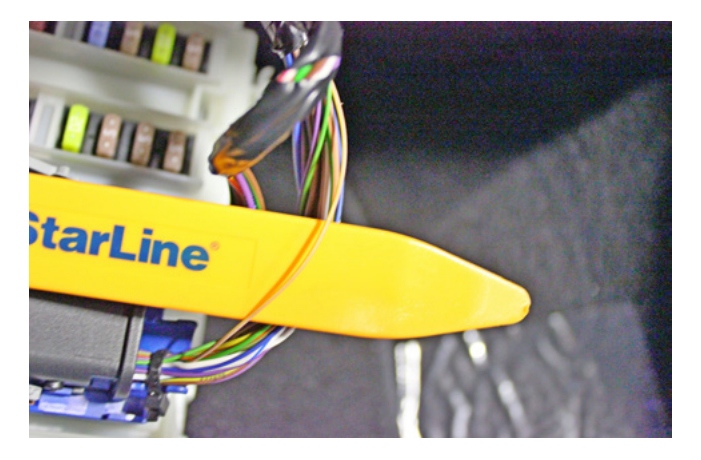

*Фото 3.4. Управление аварийной сигнализацией (коричнево-жёлтый)*

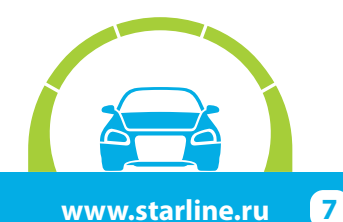

В этом же жгуте подключить силовые цепи запуска двигателя - аксессуары и зажигание (синий и жёлтый провода силового модуля запуска).

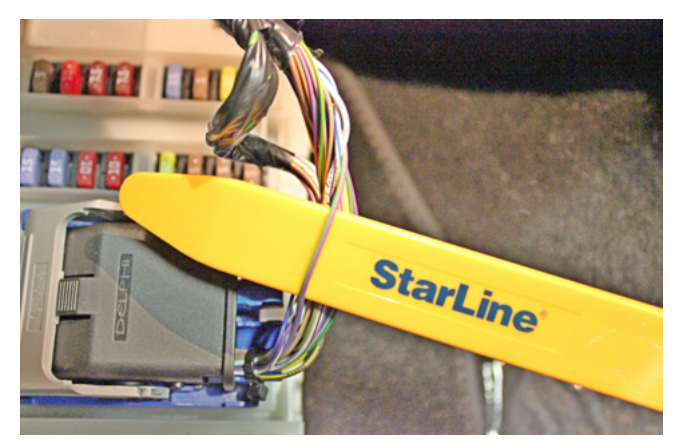

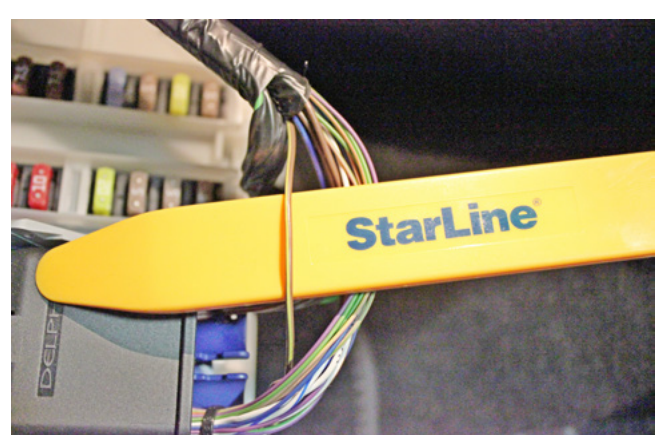

*Фото 3.5. Аксессуары (фиолетово-зелёный) Фото 3.6. Зажигание (коричнево-жёлтый)*

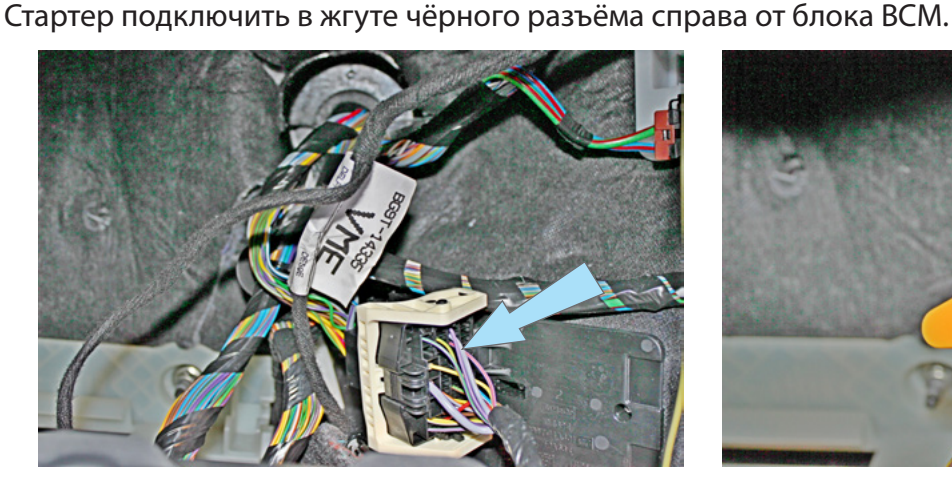

*Фото 3.7. Местоположение разъёма*

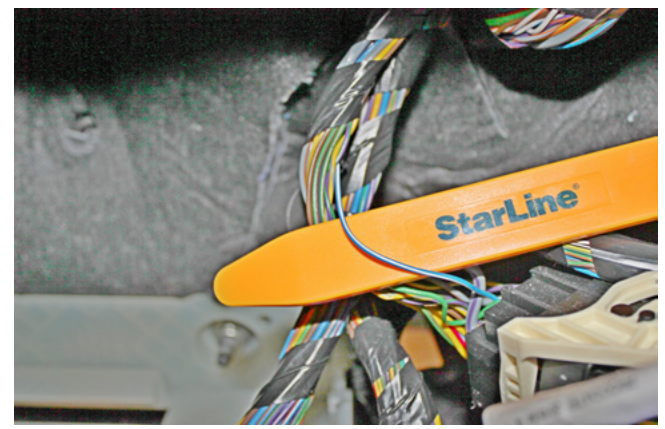

*Фото 3.8. Стартер (сине-белый)*

Подключить питание охранно-телематического комплекса к красному проводу в жгуте разъёма 4 на блоке ВСМ. Данное соединение рекомендуется выполнять методом пайки. Для обхода штатного иммобилайзера вынуть элемент питания из ключа и поместить ключ в модуль обхода иммобилайзера StarLine BP-03. Затем разместить антенну модуля обхода ВР-03 на штатной антенне, расположенной на замке зажигания.

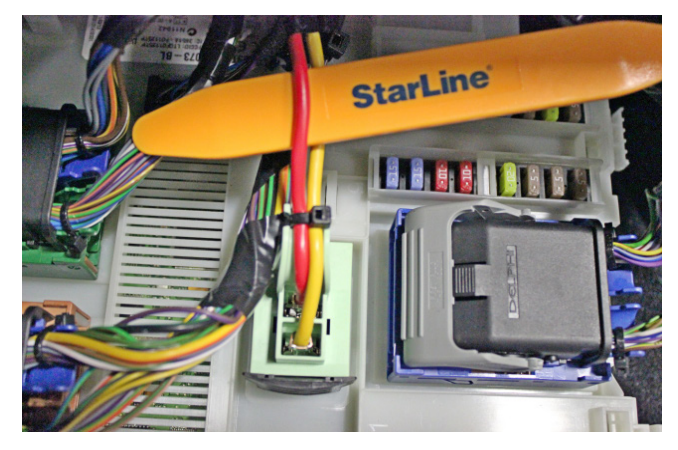

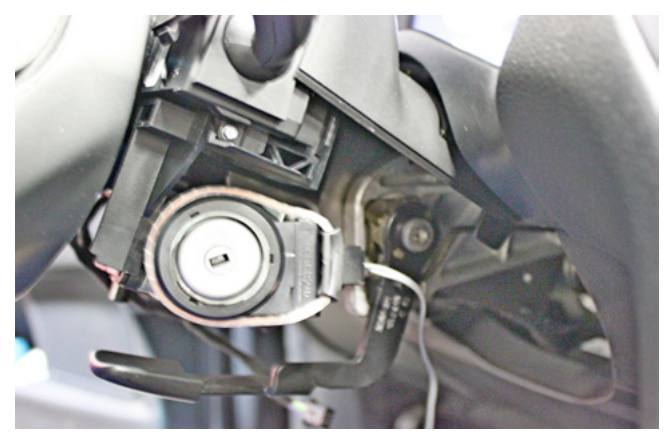

*Фото 3.9. Питание +12В (красный) Фото 3.10. Расположение антенны модуля обхода иммобилайзера BP-03*

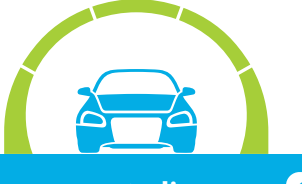

#### **Программирование и настройка охранно-телематического комплекса StarLine**

Программирование и настройку функций охранно-телематического комплекса рекомендуется выполнять с помощью программы StarLine Мастер после обновления программного обеспечения перед установкой. При отсутствии возможности воспользоваться программой необходимо выполнить программирование согласно инструкции по установке, раздел «Главное меню программирования функций».

**1.** Запрограммировать охранные и сервисные функции охранно-телематического комплекса.

На данном автомобиле поддерживается функция «SLAVE» ( управление охранно-телематическим комплексом StarLine при помощи штатного ключа автомобиля) по CAN-шине. Для реализации поддержки функции «SLAVE» необходимо:

**1.1.** Активировать поддержку данной функции в CAN-интерфейсе одним из двух способов.

Способ 1 – с помощью компьютера и программы StarLine Мастер (программа, инструкция по программированию, а также программное обеспечение для CAN-модуля находятся на сайте can.starline.ru).

Способ 2 – с помощью сервисной кнопки (см. инструкцию по установке, раздел «Программирование CAN интерфейса»).

**1.2.** Перевести центральный блок охранно-телематического комплекса в режим «SLAVE», для этого изменить функции Таблицы №1:

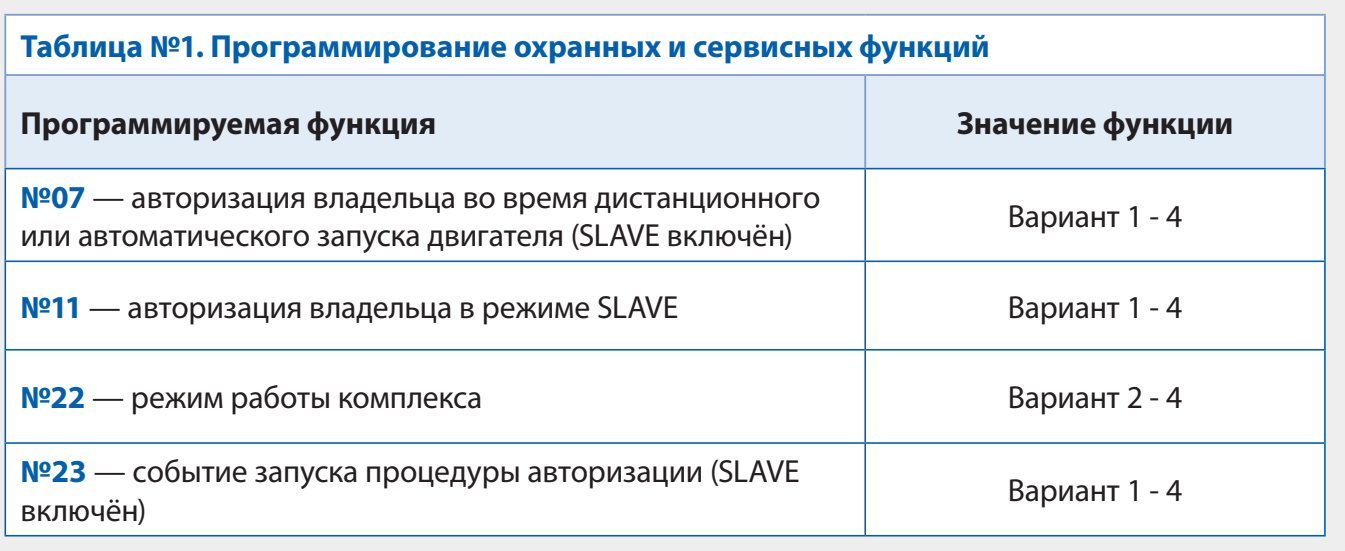

**1.3.** Функцию № 22 необходимо запрограммировать в Вариант 2, 3 или 4, остальные функции запрограммировать при необходимости. В случае, если Функция №11 запрограммирована в Вариант 2, необходимо перевести брелоки (для А93 только дополнительный брелок) в режим метки и настроить радиус их действия согласно инструкции по установке (метка необходима для авторизации владельца и отключения блокировки двигателя после выключения охраны штатным ключом автомобиля).

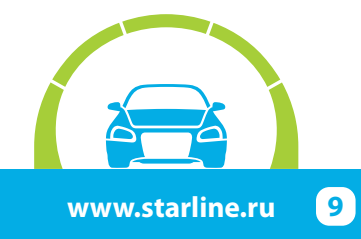

**2.** Запрограммировать параметры автозапуска двигателя.

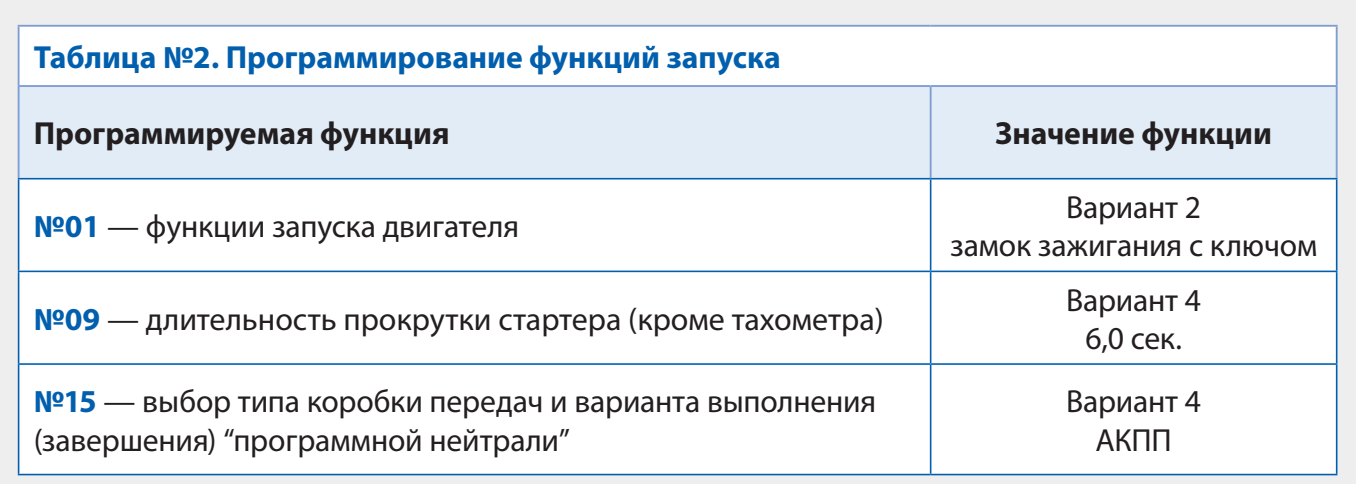

**3.** При отсутствии возможности воспользоваться программой StarLine Мастер для программирования CAN-интерфейса выполнить следующие действия. При нажатой сервисной кнопке подать питание на охранно-телематический комплекс и дождаться пяти звуковых сигналов сирены. После прекращения звуковых сигналов отпустить сервисную кнопку, последуют четыре звуковых сигнала, подтверждающих переход системы в режим программирования. Затем нажать сервисную кнопку один раз для входа в режим выбора автомобиля и вести его код согласно информации на сайте can.starline.ru и инструкции по установке.

**4.** Отрегулировать чувствительность настройки датчика удара и наклона (см. инструкцию по установке, раздел «Подключение приемопередатчика (антенного модуля) и настройка датчика удара и наклона»). Заводские значения чувствительности: предупредительный уровень датчика удара - 10, тревожный уровень датчика удара - 5, датчик наклона и перемещения - 5. После настройки проверить работу датчиков, при необходимости процедуру настройки повторить.

**5.** Проверить работоспособность охранно-телематического комплекса. Сборку салона производить в обратной последовательности.

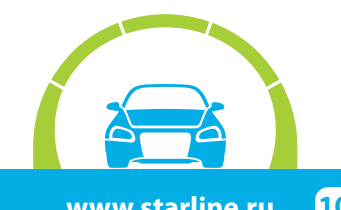

#### **Установка и настройка GSM-модуля в охранно-телематических комплексах StarLine:**

**1.** Установка SIM-карты в GSM-модуль (см. инструкцию по настройке и эксплуатации GSM-модуля, раздел «Подготовка GSM-модуля к работе»):

**1.1.** Отвернуть четыре винта на корпусе блока охранно-телематического комплекса.

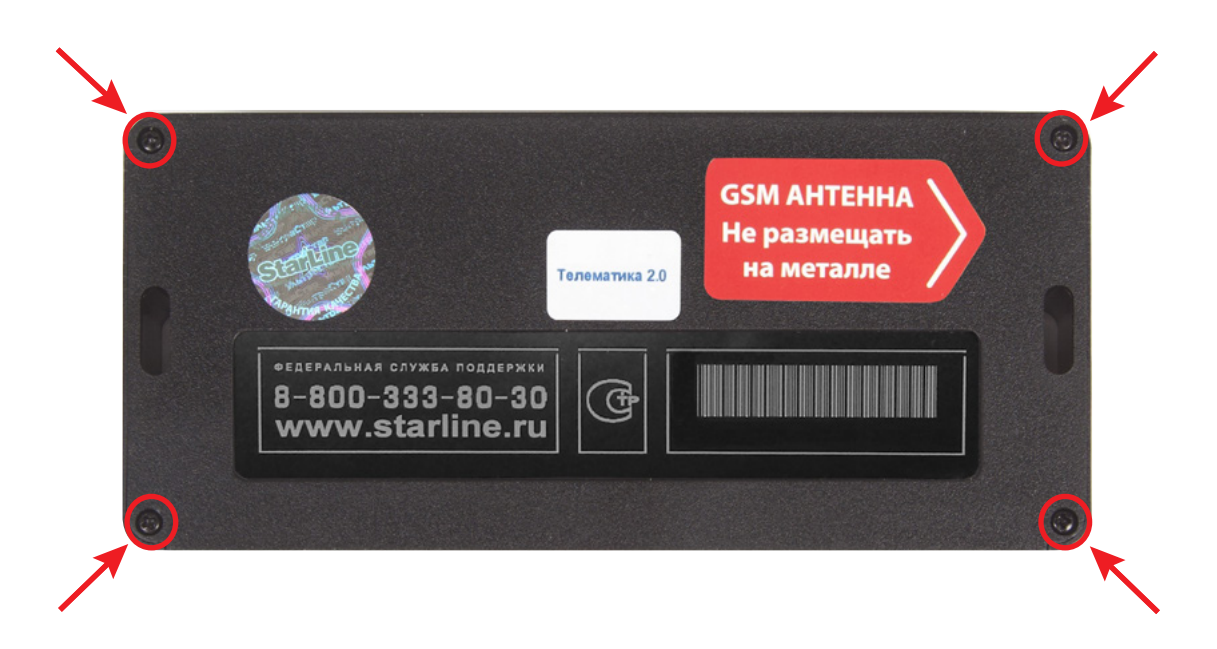

 **1.2.** Извлечь плату центрального блока. Установить SIM-карту в GSM-модуль до упора в направлении, указанном стрелками на рисунке.

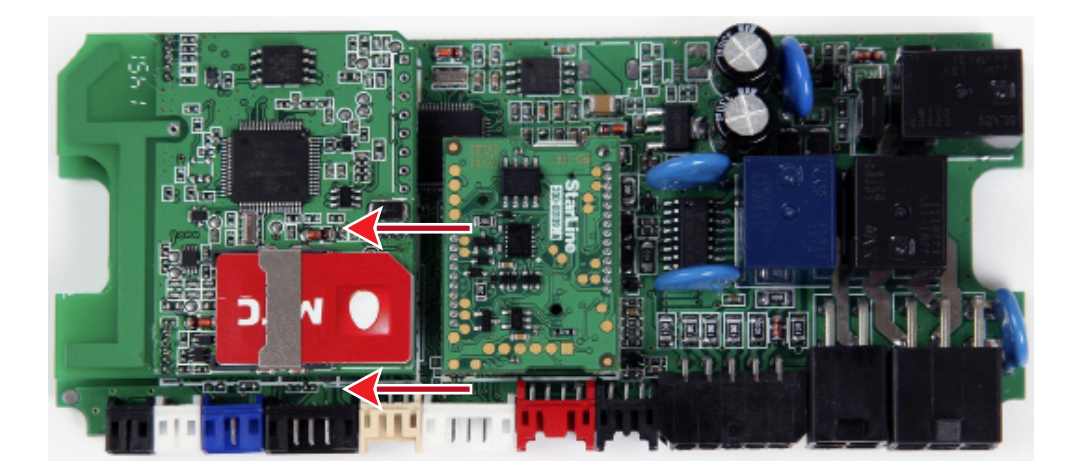

 **1.3.** Установить плату в корпус и завернуть четыре винта.

**Внимание!** Извлекать и устанавливать SIM-карту в модуль разрешается только при отключенном питании охранно-телематического комплекса.

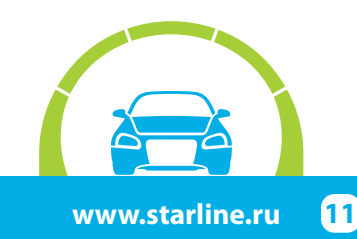

**2.** Привязка GSM-модуля к охранно-телематическому комплексу:

**2.1.** Подключить питание охранно-телематического комплекса.

**2.2.** Нажать сервисную кнопку семь раз и включить зажигание – последуют семь сигналов сирены.

**2.3.** Дождаться автоматического выхода из режима программирования и выключить зажигание.

**3.** Процедура первичной настройки GSM-модуля:

**3.1.** С телефона, номер которого будет использоваться как M1 (мастер-телефон), позвонить на номер SIM-карты, установленной в GSM-модуль.

**3.2.** Модуль определит номер и установит соединение.

Вы услышите приветствие:

#### — **StarLine приветствует Вас! Введите пароль один!**

В тональном режиме ввести четыре цифры пароля доступа PW (пароль доступа PW, состоящий из четырёх цифр, необходим для авторизации при звонках с незарегистрированных в памяти модуля телефонов, а также для возможности удаления и внесения новых телефонов пользователей с помощью SMS сообщений).

После удачного ввода вы услышите звуковой сигнал подтверждения и запрос на ввод пароля доступа PS, также состоящего из четырёх цифр:

#### — **Введите пароль два!**

В тональном режиме ввести четыре цифры пароля доступа PS (пароль доступа PS, состоящий из четырёх цифр, необходим для обеспечения дополнительной защиты при занесении нового телефонного номера владельца (М1) в память модуля с незарегистрированных в памяти телефонов).

После удачного ввода вы услышите звуковое подтверждение.

Номер телефона M1 и пароли PW и PS будут записаны в память модуля, а на телефон M1 будет выслано подтверждающее SMS сообщение с записанными данными.

#### **Внимание!**

• Если Ваш охранно-телематический комплекс укомплектован GPS+GLONASS антенной, то для включения функции определения GPS координат отправьте на модуль команду 00492.

• Пароль PW или PS НЕ является PIN кодом SIM-карты!

#### **4.** Регистрация охранно-телематического комплекса на сайте **starline-online.ru**

Если Вы уже зарегистрированы на **starline-online.ru**, зайдите в личный кабинет и нажмите «Добавить устройство». Далее действуйте согласно подсказкам во всплывающих окнах.

Если Вы впервые регистрируетесь на сайте, то необходимо создать личный кабинет. Для этого нажмите «Регистрация» и действуйте согласно подсказкам во всплывающих окнах.

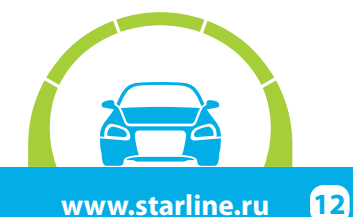

### **Общая таблица подключений и настроек охранно-телематического комплекса**

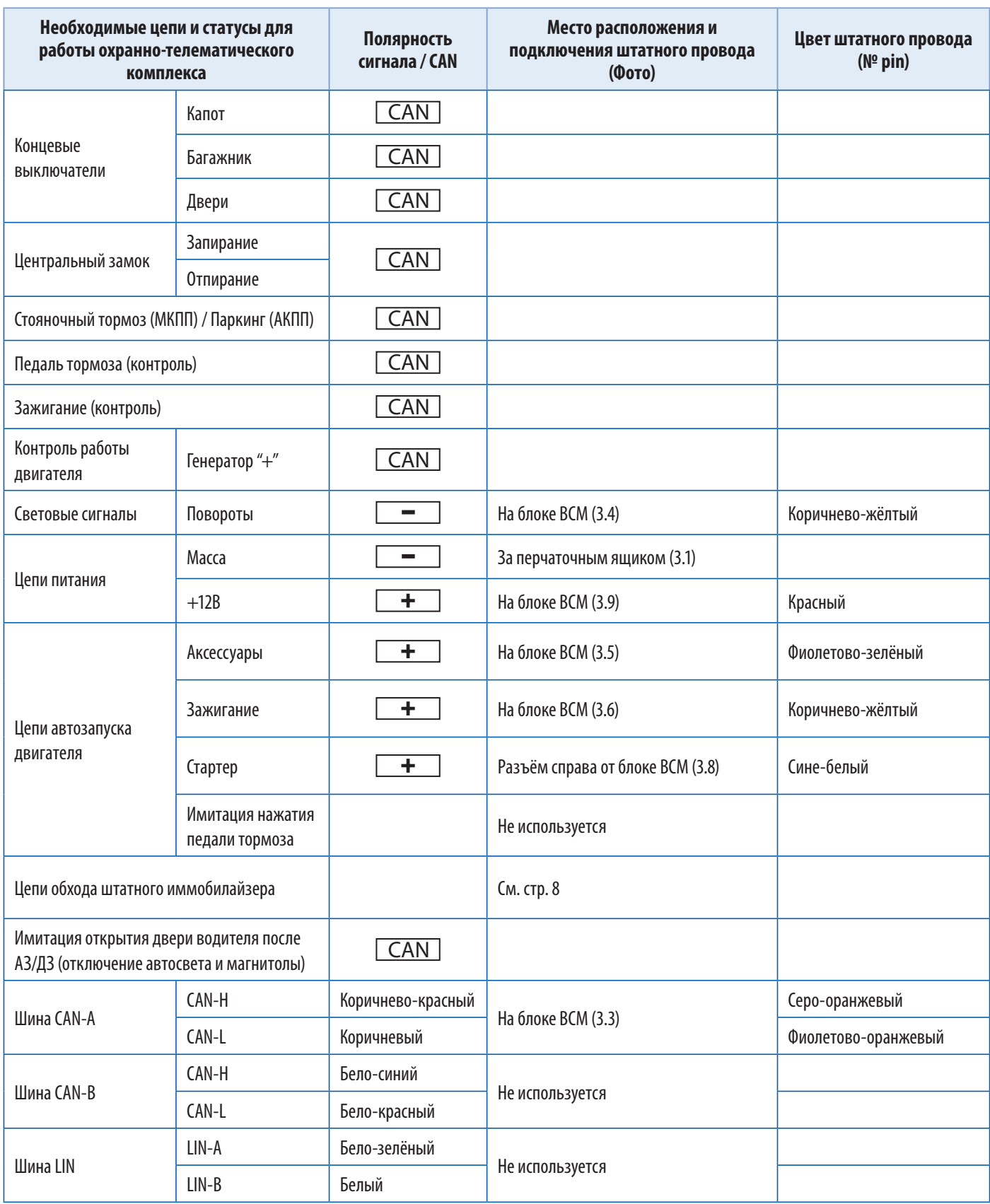

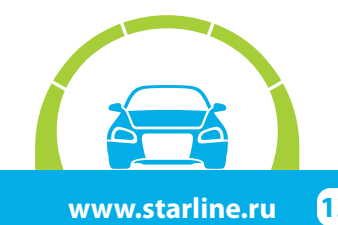